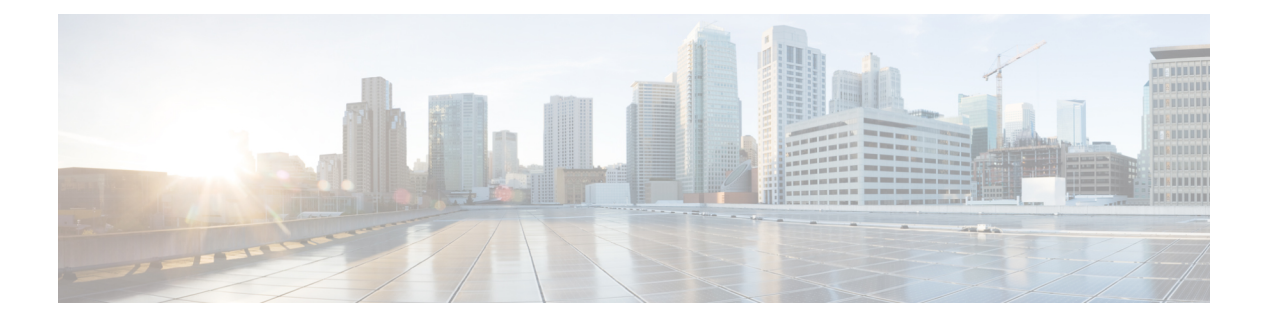

# シャーシ管理

- でのシャーシ管理 Cisco UCS Manager CLI , on page 1
- シャーシの削除および解放に関するガイドライン (3 ページ)
- シャーシの認識, on page 4
- シャーシの稼働中止, on page 4
- シャーシの削除 (5 ページ)
- シャーシの再稼働, on page 6
- シャーシの番号付け直し (7 ページ)
- シャーシのロケータ LED の電源投入, on page 9
- シャーシのロケータ LED の電源切断, on page 10

# でのシャーシ管理 **Cisco UCS Manager CLI**

Cisco UCS ドメイン のすべてのシャーシはCisco UCS Manager CLIを使用して管理およびモニタ できます。

# **Cisco UCS S3260** シャーシ

Cisco UCS Managerリリース 4.0(1) では、Cisco UCS 6454 ファブリック インターコネクトで Cisco UCS S3260 シャーシがサポートされています。

Cisco UCS Manager リリース 3.1(2) では、Cisco UCS 6300 シリーズの Cisco UCS S3260 シャーシ のサポート、6200 シリーズ ファブリック インターコネクト設定が導入されました。

Cisco UCSS3260シャーシは、スタンドアロン環境でも、またはCisco UnifiedComputingSystem の一部としてでも動作するように設計された、4U シャーシです。次の主要なコンポーネント があります。

- •4つの 1050 W AC 電源モジュール (2 + 2 共有および動作の冗長モード)
- 2 つのシステム I/O コントローラ (SIOC) スロット
- 2 つのストレージ スロット、そのうちの 1 つは拡張ストレージに使用可能

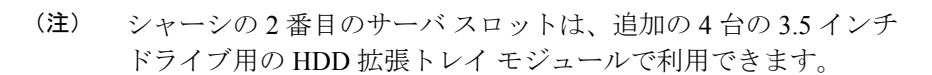

- 2 番目のサーバの代わりに、オプションの 4 台の 3.5 インチ HDD 拡張トレイ モジュール を含む 56 個の 3.5 インチ ドライブ ベイ
- 6TB HDD を使用した最大 360TB のストレージ容量
- 個々のサーバモジュールに3.5インチドライブを割り当てるように設定できるシリアル接 続 SCSI (SAS) エクスパンダ
- シャーシの 2 台のサーバは、IO エクスパンダを含む 1 台のダブルハイト サーバと交換可 能です

# **Cisco UCS 5108** ブレード サーバ シャーシ

Cisco UCS 5100 Series ブレード サーバ シャーシは、論理的にはファブリック インターコネク トの一部であるため、一貫した単一の管理ドメインが形成され、管理の複雑性が軽減します。 管理ドメイン内では、サーバ管理はファブリックインターコネクトによって処理されます。ま た、I/O およびネットワーク管理は、すべてのシャーシおよびブレード サーバに拡張されま す。Cisco Unified Computing System は、ユニファイド ファブリックに基づき構築された I/O イ ンフラストラクチャにより、単純で合理化されたシャーシを実現しつつ、包括的な I/O オプ ション群を提供できます。この結果、シャーシの基本コンポーネントは次の 5 つだけです。

- パッシブ ミッドプレーンとアクティブ環境モニタリング回路を備えた物理的なシャーシ
- 背面に電源入力が設けられた4つの電源ベイと、前面パネルからアクセスでき、冗長構成 およびホットスワップ可能な電源装置
- それぞれ 2 つのファンを備えた、ホットスワップ可能な 8 つのファン トレイ
- 背面パネルからアクセス可能な 2 つのファブリック エクステンダ スロット
- 前面パネルからアクセス可能な 8 つのブレード サーバ スロット

ブレード サーバ シャーシでは、取り外し可能なディバイダによって柔軟なパーティション分 割が可能であり、次の 2 つのブレード サーバ フォーム ファクタを扱うことができます。

- ハーフ幅のブレード サーバでは、電源への接続と、2 つの 10 GBASE-KR 接続(各ファブ リック エクステンダ スロットに 1 つ)を使用できます。
- フル幅のブレード サーバでは、電源への接続と、各ファブリック エクステンダに対して 2 つの接続を使用できます。

## **UCS Mini** の拡張シャーシ

Cisco UCS Manager リリース 3.1(1) では、既存の単一シャーシ Cisco UCS 6324 ファブリック イ ンターコネクト セットアップ上で、拡張 UCS 5108 シャーシがサポートされるようになりまし た。この拡張シャーシ では、サーバ 8 台を追加して構成することができます。プライマリ シャーシとは異なり、 拡張シャーシ では IOM がサポートされます。現時点では、 UCS-IOM-2204XP および UCS-IOM-2208XP IOM がサポートされます。拡張シャーシ の接続に は、FI-IOM のスケーラビリティ ポートのみを使用できます。

## Ú

現時点では、 Cisco UCS Manager は UCS Mini に対して 1 台の 拡張シャーシ のみをサポートし ます。 重要

拡張シャーシを使用するには、次の操作を行います。

- 2 台目の Cisco UCS 5108 シャーシを、既存の単一シャーシ Cisco UCS 6324 Series ファブ リック インターコネクト構成に、スケーラビリティ ポートを使用して接続します。
- シャーシ ディスカバリ ポリシーを設定します。
- サーバ ポートを設定し、2 台目のシャーシが検出されるまで待機します。

# シャーシの削除および解放に関するガイドライン

Cisco UCS Managerを使ってシャーシの削除や解除を実行するかを決定するときは、次のガイ ドラインを考慮します。

## シャーシの稼働中止

物理的に存在し接続されているシャーシを、一時的に Cisco UCS Manager 設定から削除する場 合は、シャーシの稼働停止を実行します。解放されたシャーシは最終的に再稼働することが予 測されるので、シャーシ情報部分は Cisco UCS Manager によって、将来使用するために残され ています。

#### シャーシの削除

削除は、システムから物理的にシャーシを削除する(取り外す)場合に実行します。シャーシ の物理的な削除が完了すると、そのシャーシの設定は、Cisco UCS Managerで削除できます。

(注)

現在物理的に存在し接続されている場合、 Cisco UCS Manager からシャーシを削除できませ  $\lambda$ <sub> $\sim$ </sub>

削除されたシャーシを設定に追加し直す必要がある場合、再接続し、再検出する必要がありま す。再検出中、 Cisco UCS Manager は以前シャーシが持っていた ID と異なる新しい ID を割り 当てます。

# シャーシの認識

シャーシを確認することにより、Cisco UCS Managerがリンク数の変化を認識していること、 およびトラフィックが使用可能なすべてのリンクでフローすることが保証されます。

ファブリックインターコネクト上でポートを有効または無効にした後、1 分以上待ってから シャーシを再認識させます。シャーシを再認識させるのが早すぎると、シャーシからのサーバ トラフィックのピン接続が、有効または無効にしたポートに対する変更を使用して更新されな いことがあります。

#### **SUMMARY STEPS**

- **1.** UCS-A# **acknowledge chassis** シャーシ番号
- **2.** UCS-A# **commit-buffer**

#### **DETAILED STEPS**

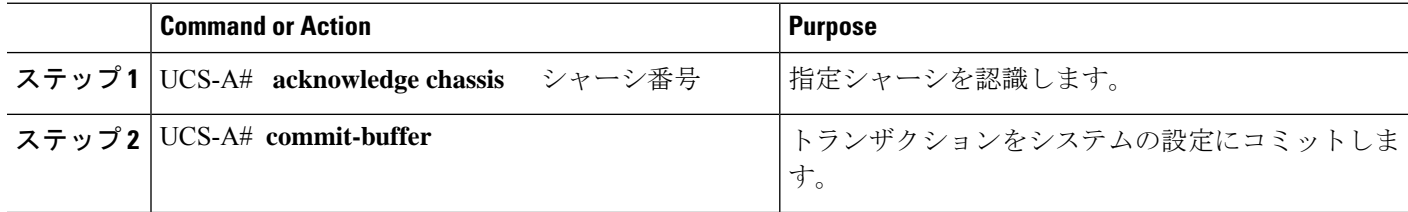

### **Example**

次の例では、シャーシ2を認識し、トランザクションをコミットします。

UCS-A# **acknowledge chassis 2** UCS-A\* # **commit-buffer**  $UCS-A$  #

# シャーシの稼働中止

#### **SUMMARY STEPS**

- **1.** UCS-A# **decommission chassis** シャーシ番号
- **2.** UCS-A# **commit-buffer**

### **DETAILED STEPS**

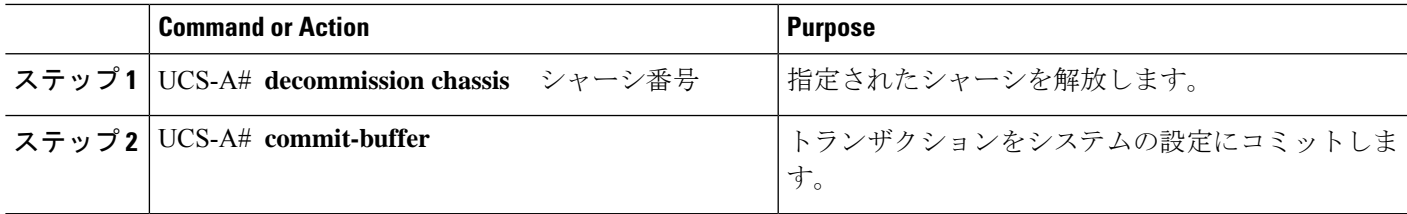

稼働が停止するまでには、数分間かかります。

## **Example**

次の例では、シャーシ2を解放し、トランザクションをコミットします。

```
UCS-A# decommission chassis 2
UCS-A* # commit-buffer
UCS-A # show chassis
```
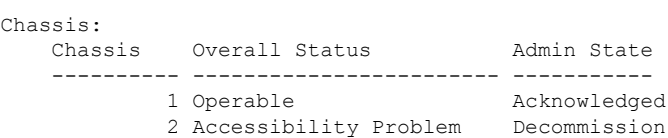

```
UCS-A #
```
# シャーシの削除

始める前に

次の手順を実行する前に、シャーシを物理的に取り外します。

### 手順の概要

- **1.** UCS-A# **remove chassis** シャーシ番号
- **2.** UCS-A# **commit-buffer**

### 手順の詳細

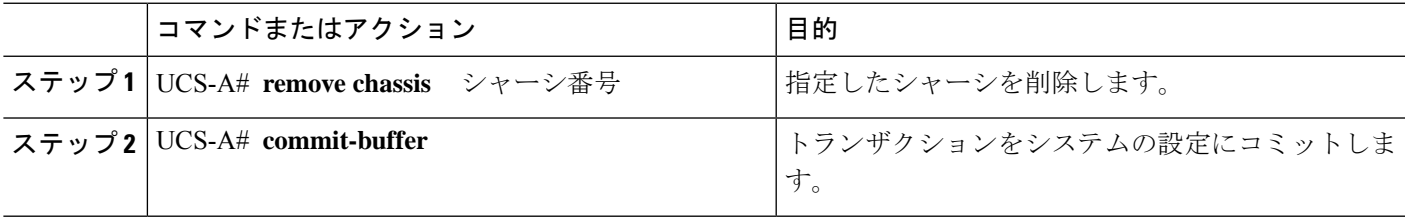

削除が完了するまでに数分かかる場合があります。

### 例

次に、シャーシ 2 を削除し、トランザクションをコミットする例を示します。

```
UCS-A# remove chassis 2
UCS-A* # commit-buffer
UCS-A #
```
# シャーシの再稼働

この手順により、シャーシがコンフィギュレーションに再度追加され、このシャーシにシャー シ ディスカバリ ポリシーが適用されます。この手順を実行すると、シャーシおよびシャーシ 内のすべてのサーバにアクセスできるようになります。

$$
\overline{\mathscr{O}}
$$

**Note** この手順は、Cisco UCS S3260 シャーシ には適用されません。

### **Before you begin**

**show chassis decommissioned** または **show chassis inventory** コマンドを使用して、稼働停止する シャーシに関する次の情報を収集します。

- ベンダー名
- モデル名
- Serial number

### **SUMMARY STEPS**

- **1.** UCS-A# **recommission chassis** *vendor-name model-name serial-num*
- **2.** UCS-A# **commit-buffer**

### **DETAILED STEPS**

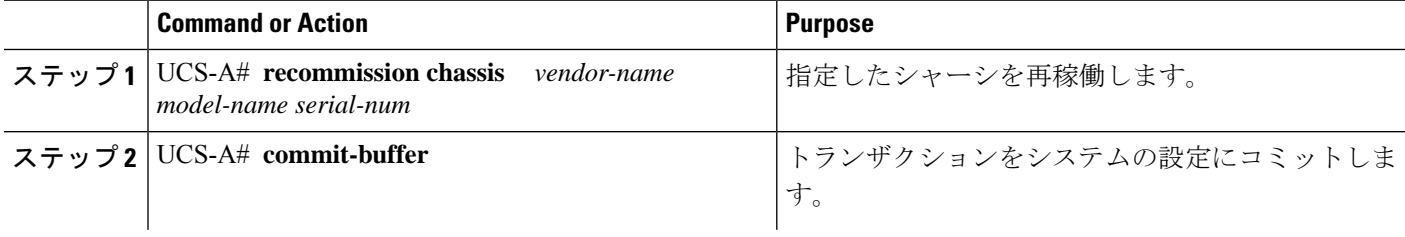

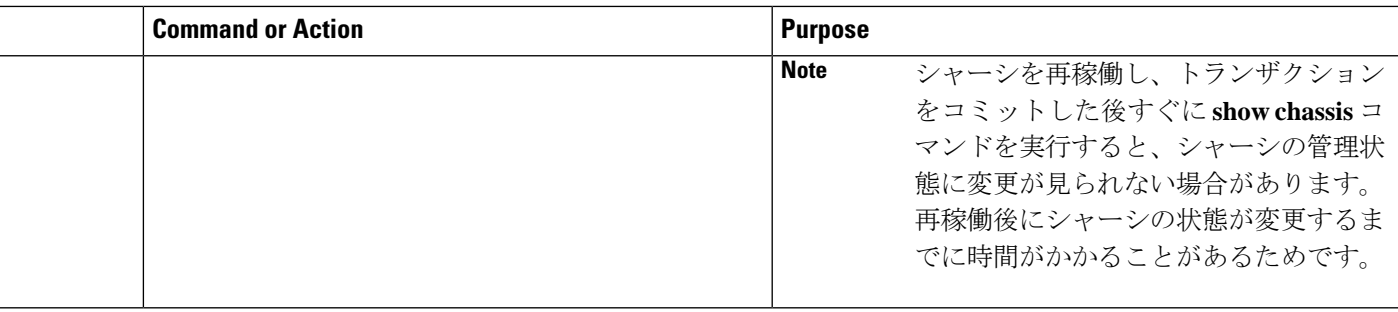

#### **Example**

次に、Cisco UCS 5108 シャーシを再稼働し、トランザクションをコミットする例を示 します。

UCS-A# **show chassis**

Chassis: Chassis Overall Status Admin State ---------- ------------------------ ----------- 1 Accessibility Problem Decommission

UCS-A# **recommission chassis "Cisco Systems Inc" "N20-C6508" FOX1252GNNN** UCS-A\* # **commit-buffer** UCS-A #

# シャーシの番号付け直し

(注) 

(注) この手順は、Cisco UCS S3260 シャーシ には適用されません。

### 始める前に

す。

シャーシ間で ID を交換する場合は、まず両方のシャーシを解放し、シャーシ解放 FSM が完了 するのを待ってから、番号の再設定手順に進みます。

Cisco UCS Manager からブレード サーバ番号を再設定することはできません。ブレード サーバ に割り当てられる ID は、シャーシ内のその物理スロットで決まります。ブレード サーバの番 号を再設定するには、サーバをシャーシ内の別のスロットに物理的に移動する必要がありま

### 手順の概要

- **1.** UCS-A# **show chassis inventory**
- **2.** シャーシ インベントリに以下が含まれていないことを確認してください。
- **3.** UCS-A# **recommission chassis** *vendor-name model-name serial-num* [*chassis-num*]
- **4.** UCS-A# **commit-buffer**

## 手順の詳細

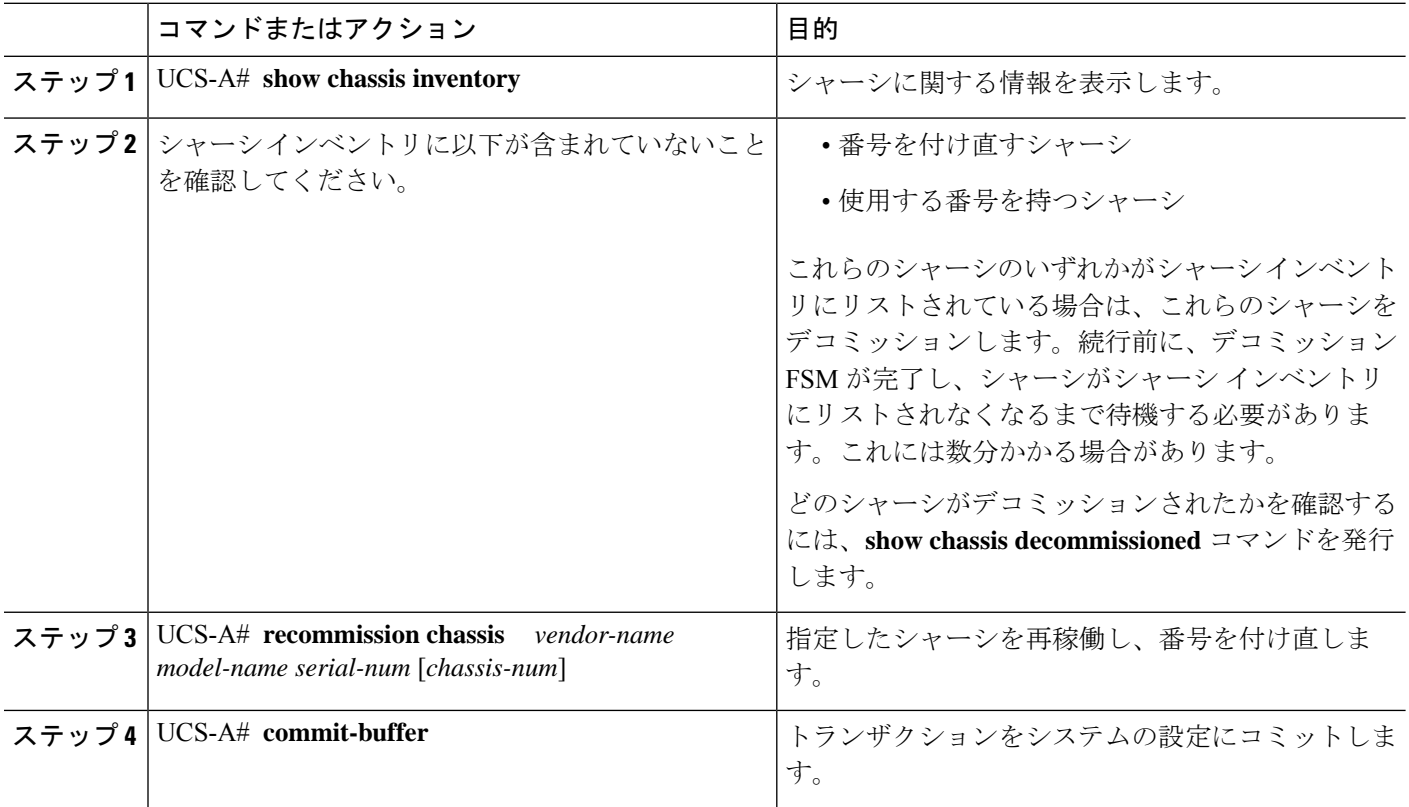

## 例

次に、8つの Cisco UCS シャーシ(シャーシ2とシャーシ9)を稼働停止し、それらの ID を入れ替え、トランザクションをコミットする例を示します。

```
UCS-A# show chassis inventory
```
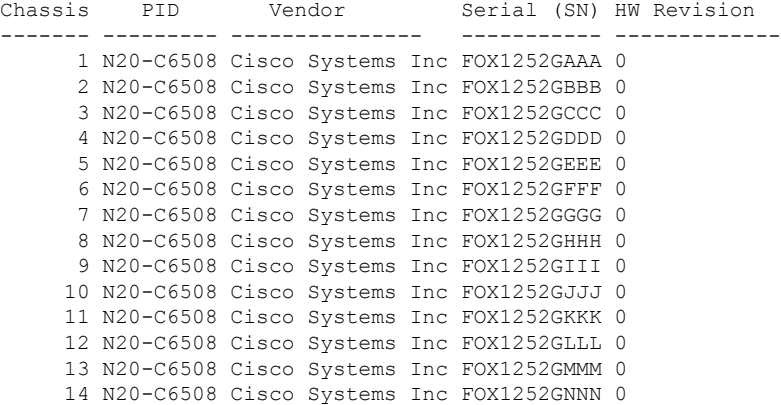

```
UCS-A# decommission chassis 8
UCS-A*# commit-buffer
UCS-A# decommission chassis 9
UCS-A*# commit-buffer
UCS-A# show chassis inventory
```
Chassis PID Vendor Serial (SN) HW Revision ------- --------- --------------- ----------- ------------- N20-C6508 Cisco Systems Inc FOX1252GAAA 0 N20-C6508 Cisco Systems Inc FOX1252GBBB 0 N20-C6508 Cisco Systems Inc FOX1252GCCC 0 N20-C6508 Cisco Systems Inc FOX1252GDDD 0 N20-C6508 Cisco Systems Inc FOX1252GEEE 0 N20-C6508 Cisco Systems Inc FOX1252GFFF 0 N20-C6508 Cisco Systems Inc FOX1252GGGG 0 N20-C6508 Cisco Systems Inc FOX1252GJJJ 0 N20-C6508 Cisco Systems Inc FOX1252GKKK 0 N20-C6508 Cisco Systems Inc FOX1252GLLL 0 N20-C6508 Cisco Systems Inc FOX1252GMMM 0 N20-C6508 Cisco Systems Inc FOX1252GNNN 0

UCS-A# **show chassis decommissioned**

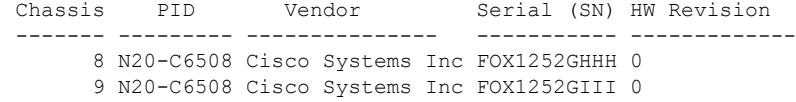

```
UCS-A# recommission chassis "Cisco Systems Inc" "N20-C6508" FOX1252GHHH 9
UCS-A* # commit-buffer
UCS-A# recommission chassis "Cisco Systems Inc" "N20-C6508" FOX1252GIII 8
UCS-A* # commit-buffer
UCS-A # show chassis inventory
```
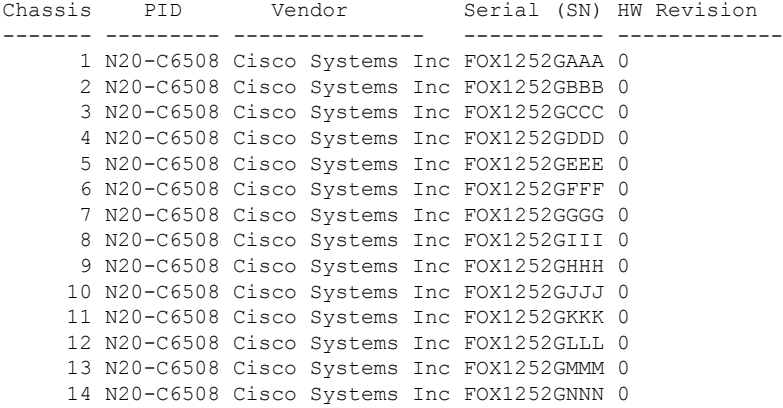

# シャーシのロケータ **LED** の電源投入

#### **SUMMARY STEPS**

- **1.** UCS-A# **scope chassis** シャーシ番号
- **2.** UCS-A /chassis # **enable locator-led**

**3.** UCS-A /chassis # **commit-buffer**

### **DETAILED STEPS**

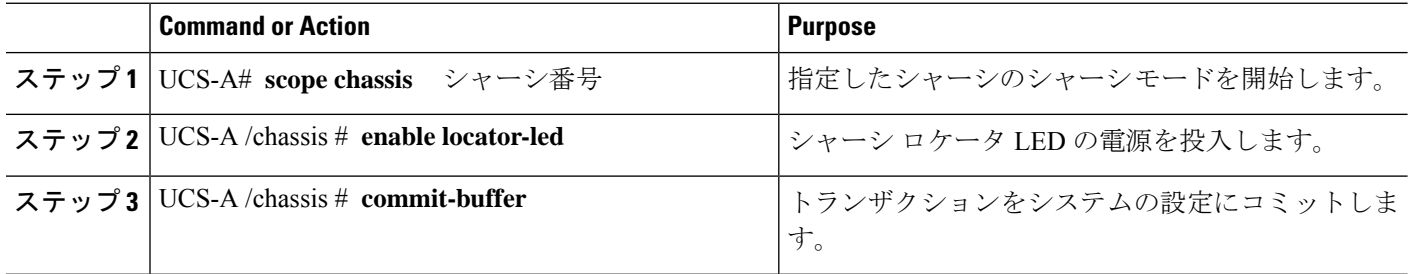

### **Example**

次に、シャーシ2のロケータ LED の電源を投入し、トランザクションをコミットする 例を示します。

UCS-A# **scope chassis 2** UCS-A /chassis # **enable locator-led** UCS-A /chassis\* # **commit-buffer** UCS-A /chassis #

# シャーシのロケータ **LED** の電源切断

### **SUMMARY STEPS**

- **1.** UCS-A# **scope chassis** シャーシ番号
- **2.** UCS-A /chassis # **disable locator-led**
- **3.** UCS-A /chassis # **commit-buffer**

## **DETAILED STEPS**

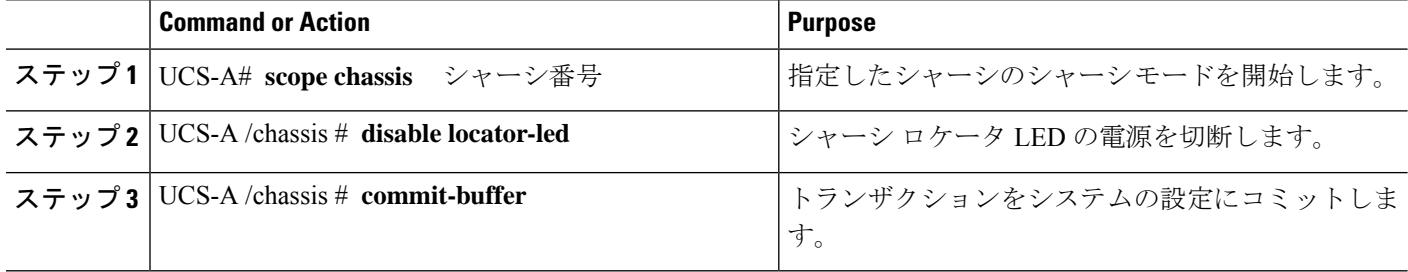

#### **Example**

次に、シャーシ2のロケータ LED の電源を切断し、トランザクションをコミットする 例を示します。

 $\mathbf I$ 

UCS-A# **scope chassis 2** UCS-A /chassis # **disable locator-led** UCS-A /chassis\* # **commit-buffer** UCS-A /chassis #

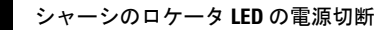

 $\mathbf{l}$ 

翻訳について

このドキュメントは、米国シスコ発行ドキュメントの参考和訳です。リンク情報につきましては 、日本語版掲載時点で、英語版にアップデートがあり、リンク先のページが移動/変更されている 場合がありますことをご了承ください。あくまでも参考和訳となりますので、正式な内容につい ては米国サイトのドキュメントを参照ください。